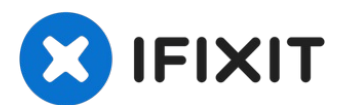

# **Remplacement du lecteur optique dans l'iMac Intel 20" EMC 2266**

Remplacez le lecteur optique dans votre iMac...

Rédigé par: Walter Galan

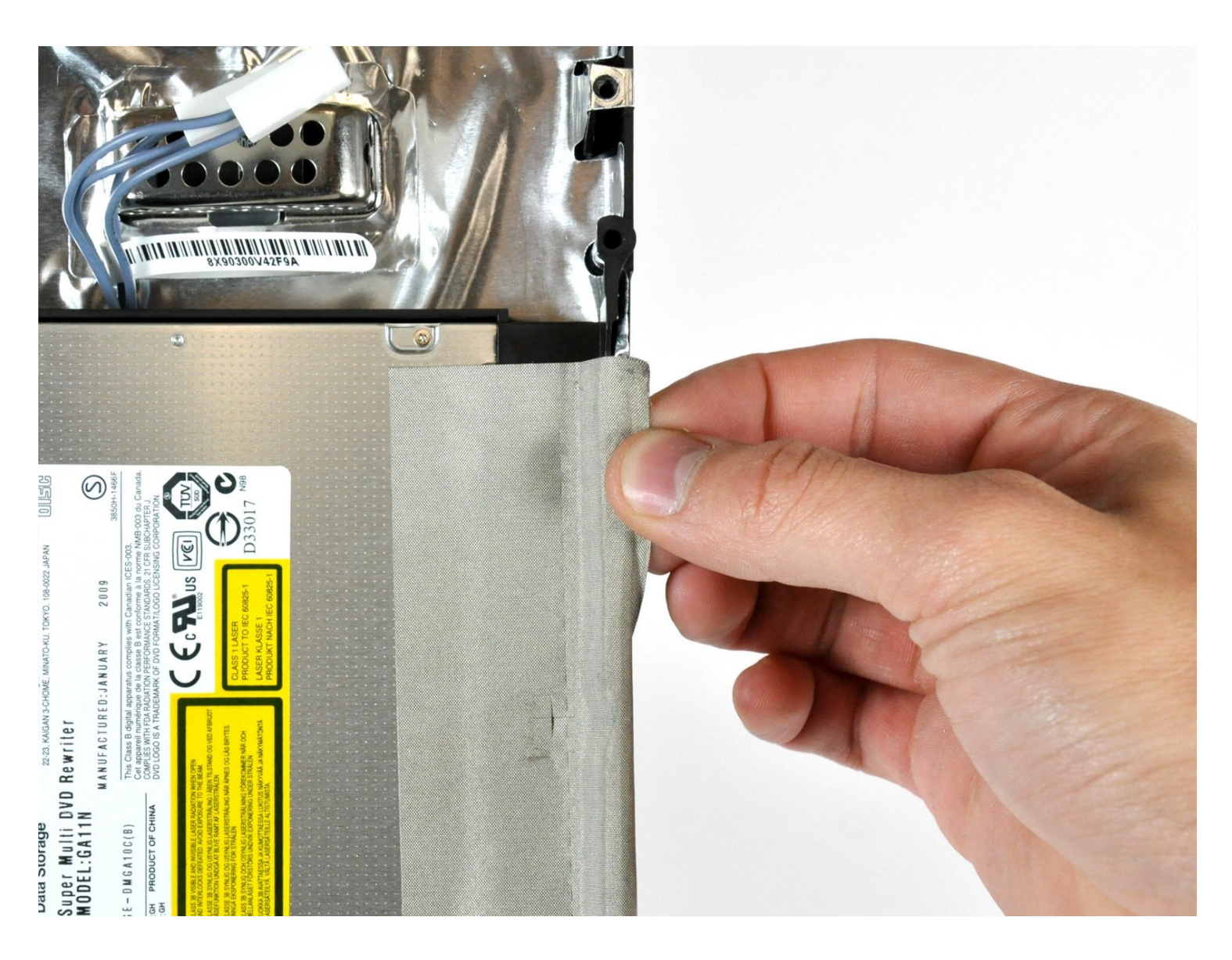

## **INTRODUCTION**

Le graveur de DVD ne fonctionne pas ? Reprenez les choses en main et remplacez votre lecteur optique.

#### **OUTILS:**

TR10 Torx Security [Screwdriver](https://www.ifixit.com/products/tr10-torx-security-screwdriver) (1)

### **Étape 1 — Remplacement du lecteur optique dans l'iMac Intel 20" EMC 2266**

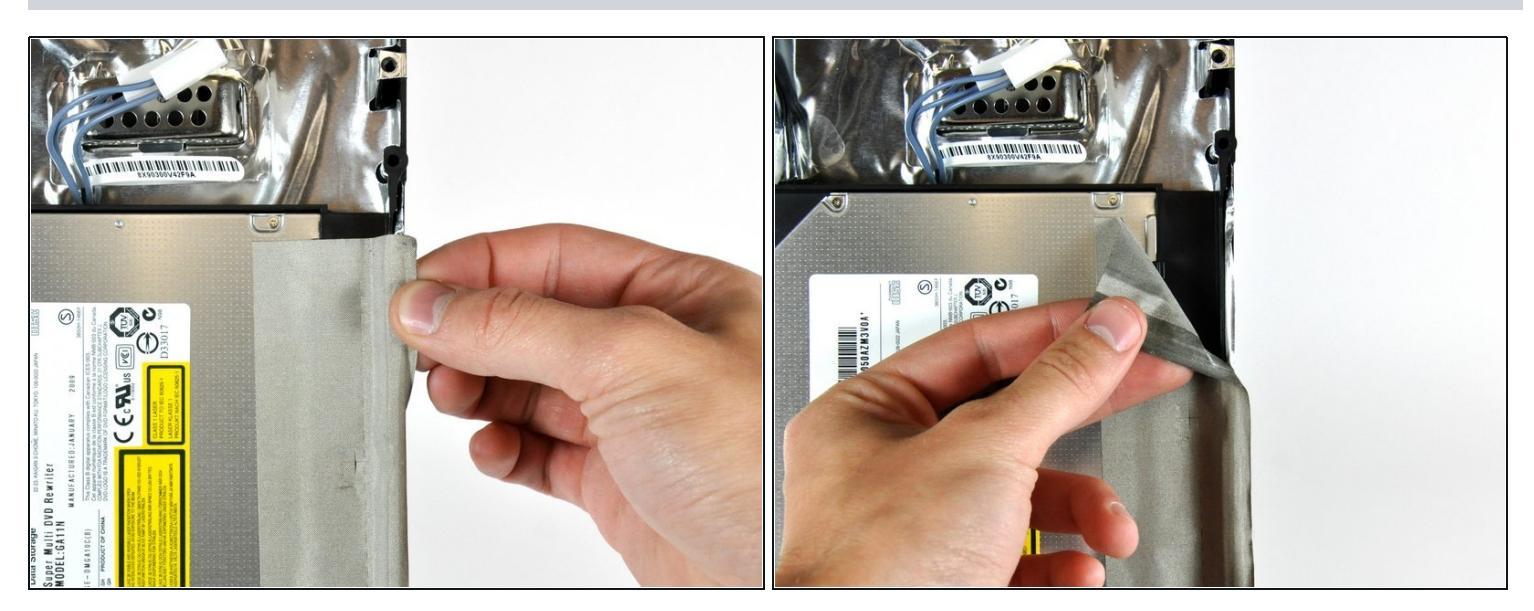

Décollez la bande de ruban adhésif EMI du bord du boîtier arrière. $\bullet$ 

# **Étape 2**

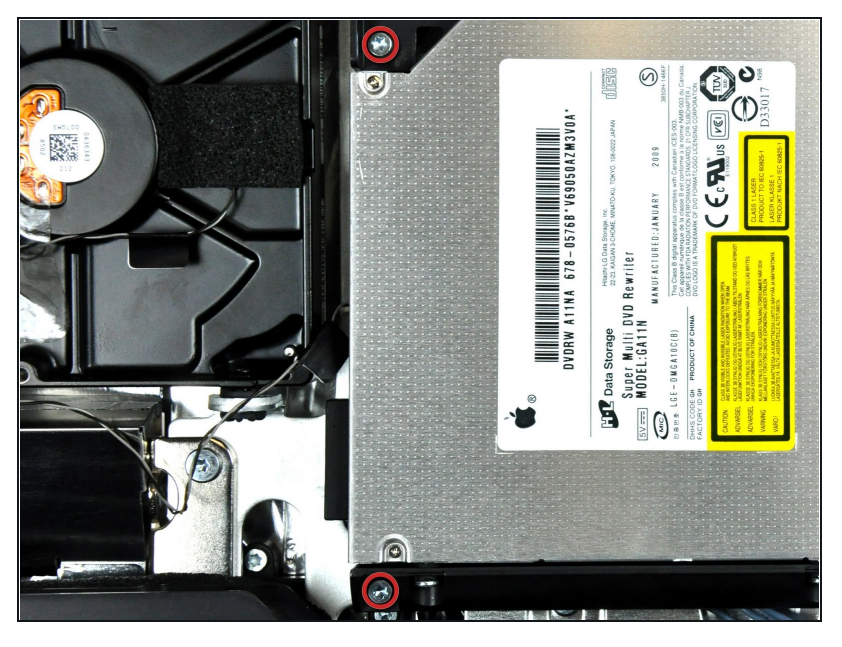

Retirez les deux vis Torx T10 par  $\bullet$ lesquelles le lecteur optique est fixé au boîtier extérieur.

# **Étape 3**

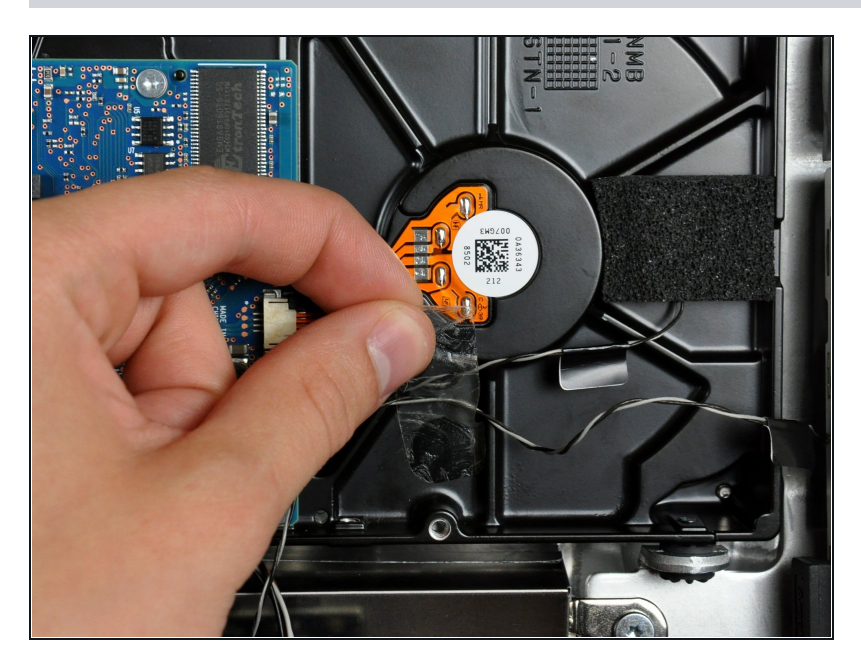

Si nécessaire, retirez le morceau de ruban qui maintient les fils du capteur thermique sur le disque dur.

#### **É ta p e 4**

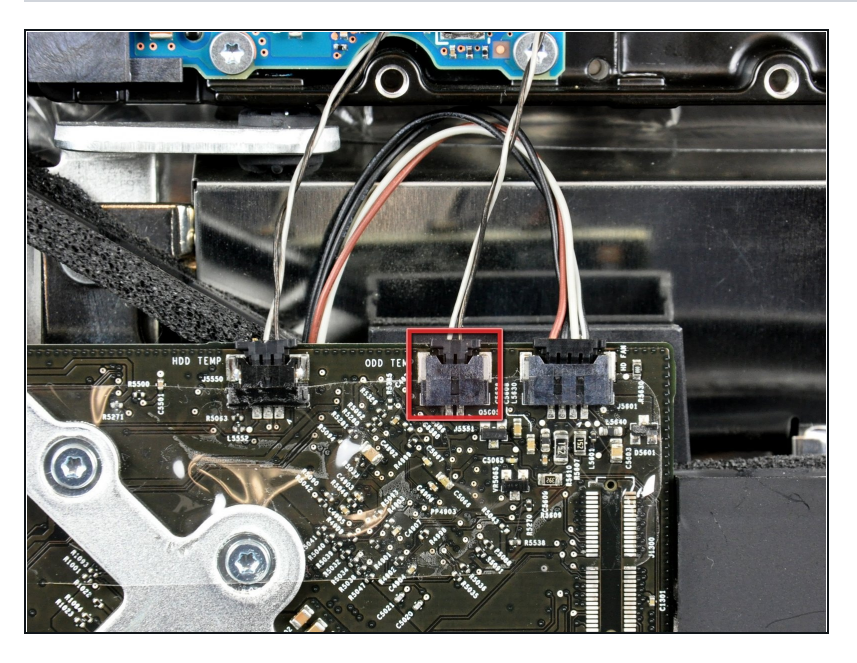

- Débranchez le connecteur du capteur thermique du lecteur optique de sa prise sur la carte mère en le tenant bien droit.
- Lors du retrait de ce connecteur, vous pouvez vous servir des ongles de vos pouces pour pousser les clips de chaque côté du connecteur vers le haut de l'iMac.

### **Étape 5**

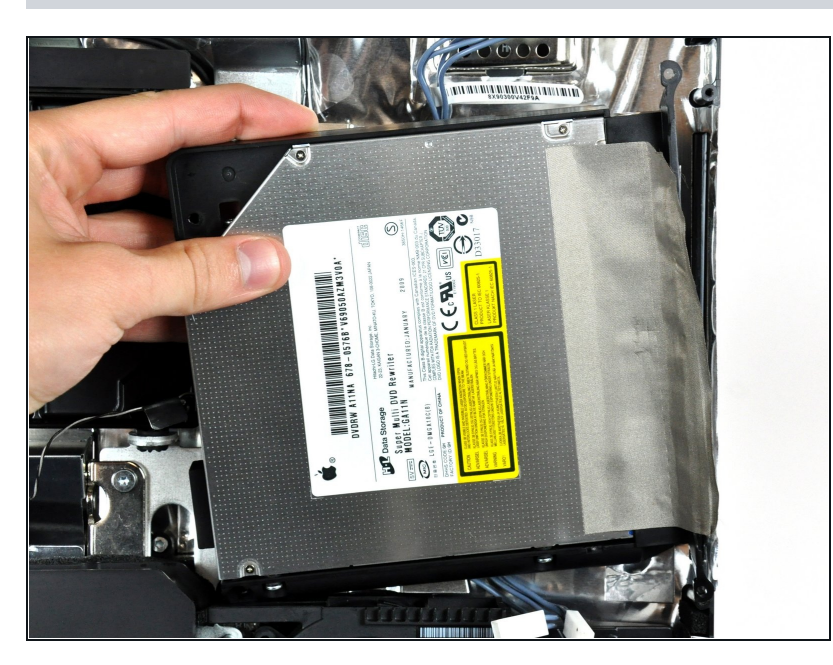

Soulevez légèrement le côté  $\bullet$ gauche du lecteur optique et dégagez le lecteur du côté droit du boîtier arrière.

## **Étape 6**

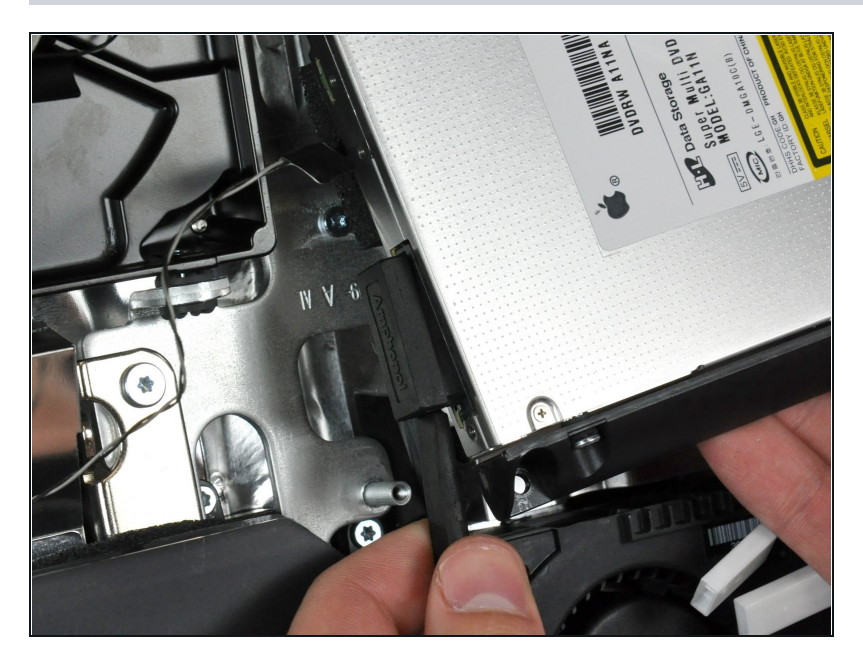

- Insérez un spudger entre le  $\bullet$ connecteur du lecteur optique et le lecteur optique.
- Faites tourner le spudger pour séparer douchement le connecteur du lecteur optique de ce dernier, puis débranchez le connecteur du lecteur en vous servant de vos doigts.

Pour remonter votre appareil, suivez les mêmes instructions dans l'ordre inverse.